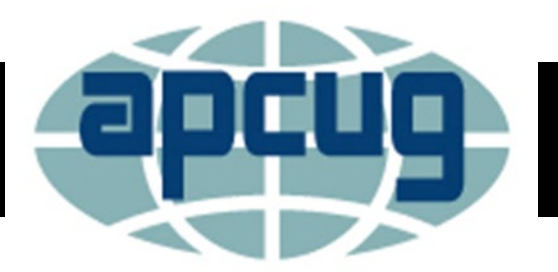

### *Windows File Explorer Secrets*

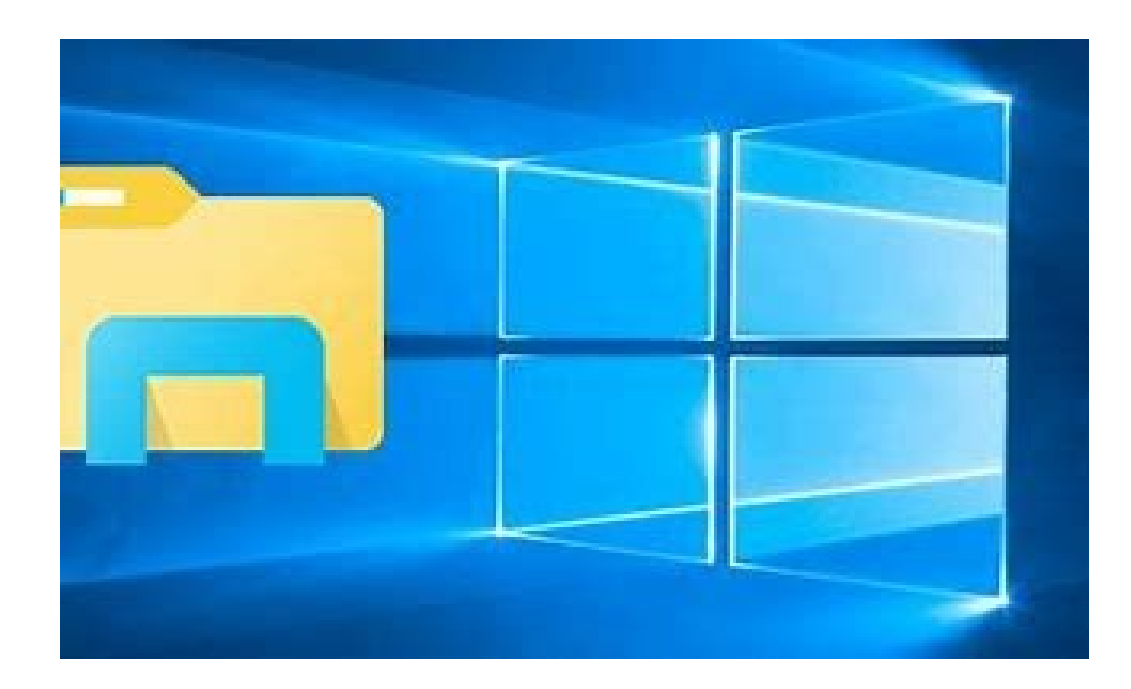

*Hilton Head Island Computer Club– September 12, 2022*

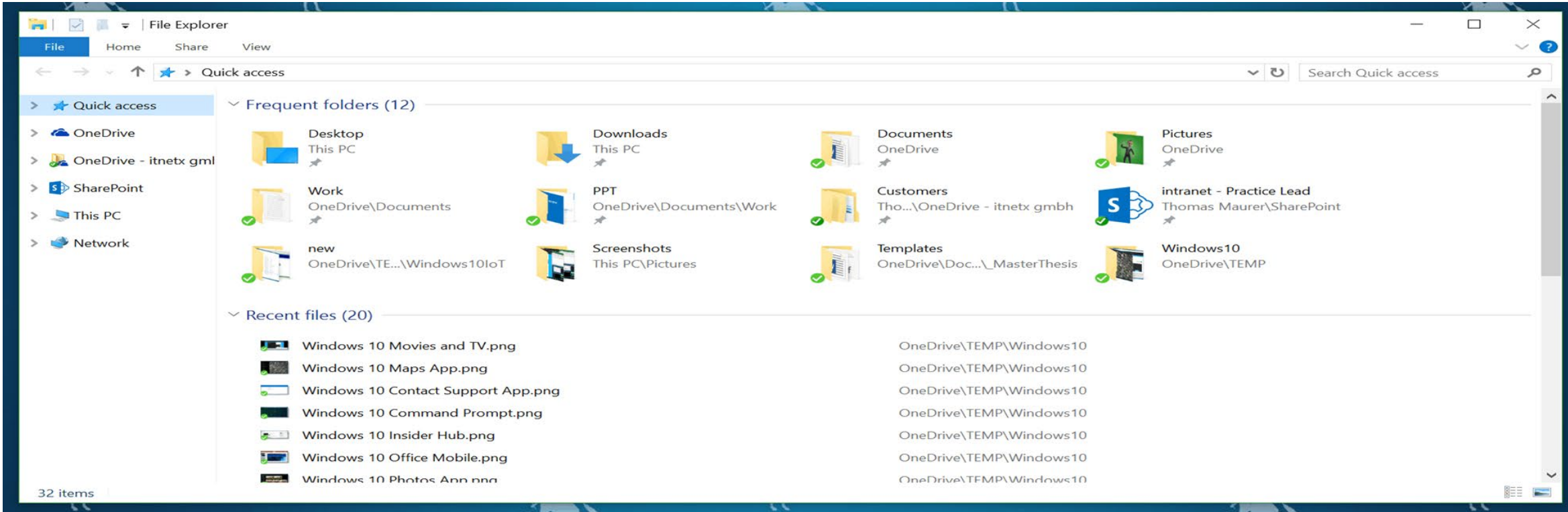

• File Explorer, previously known as the Windows File Explorer, is a file manager application that has been included with releases of the Microsoft Windows operating system (OS) from Windows 95 onwards. It provides a graphical user interface (GUI) for accessing the file systems. It is also a part of the OS that shows the files and folders contained in your hard drive (HD)

### **Opening File Explorer**

• The easiest way to access File Explorer is by clicking the folder icon in the Taskbar. A shortcut key is Windows Key + E

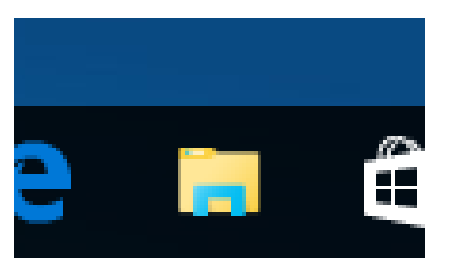

- Other ways to open File Explorer is to right click on the start button and select file explorer OR
- Click on the folder section on the start menu and select file explorer. If it you do not see it, go to 'Settings' and select 'Personalization' then 'Start' then 'Choose which folders appear on Start', select 'File Explorer'. The File Explorer icon will appear on the folder section.

### **The File Explorer Window**

The **File Explorer ribbon** that resembles the Microsoft Office ribbon. It has buttons for common tasks we can perform with our files and folders.

The **Navigation pane** which lets us access to your libraries of documents and pictures, as well as your storage devices. It also features frequently used folders and network devices.

The **Frequent folders section** on the right of the window features the folders you've worked with recently to allow for quick access to them.

The **Recent files** section in the lower part of the window features files and documents that you've opened recently.

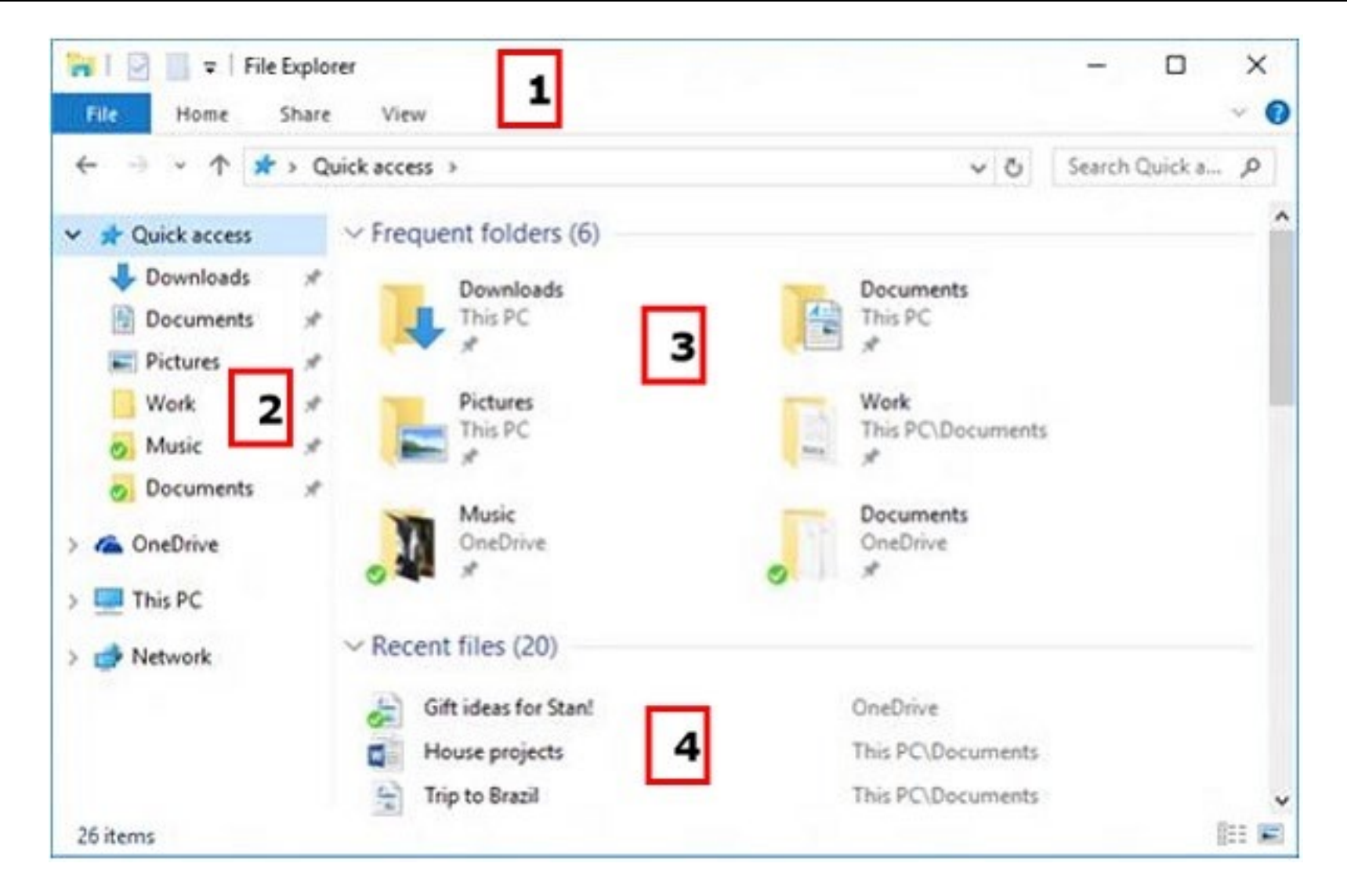

#### **The Four Sections**:

- 1. File Explorer Ribbon
- 2. Navigational Pane
- 3. Frequent Folders
- 4. Recent Files

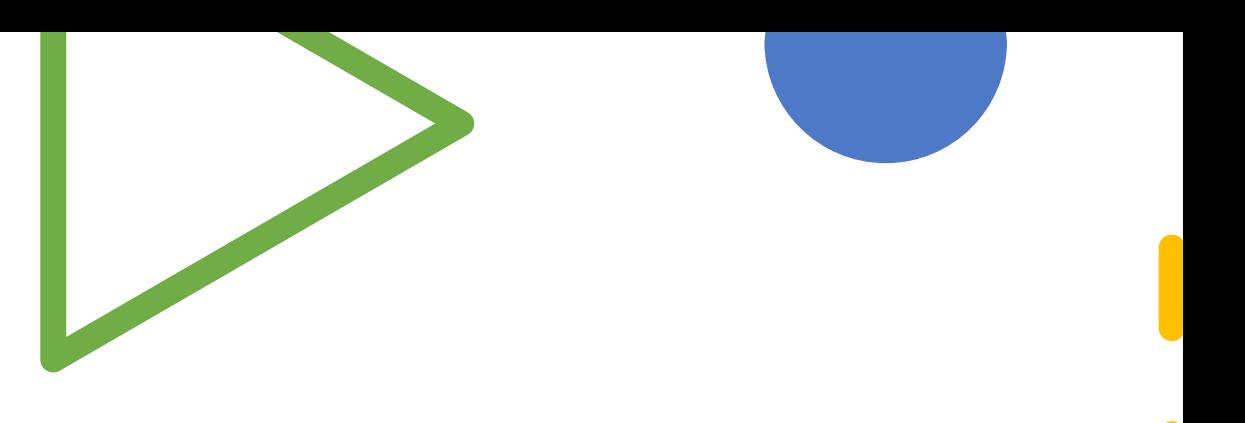

### **Navigational Pane**

- The Navigation Pane lists all of the drives, history, desktop, and downloads
- You can use the Navigation Pane to browse locations such as Quick access, OneDrive, Libraries, This PC, Network.
- You can also move or copy items directly to a destination in the navigation pane

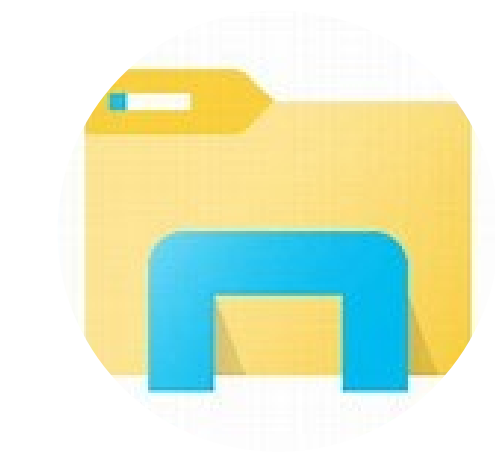

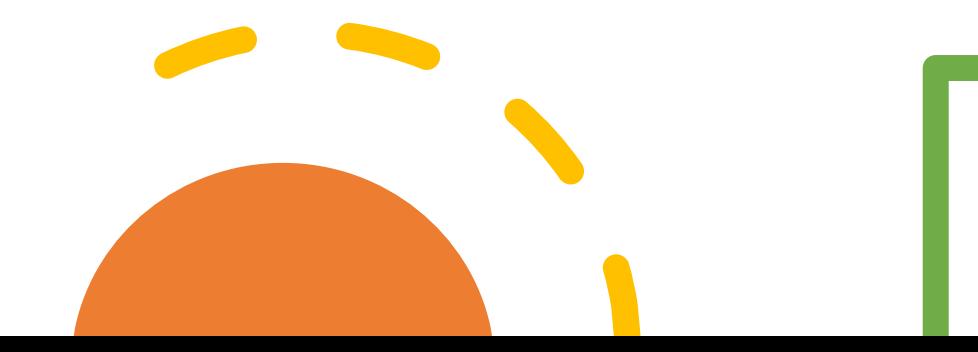

## **Quick Access**

- Creates shortcuts that allows you access to files and folders that you frequently use. You can pin files and folders from a library or storage area.
- Use Drag and Drop to move files and folders to Quick Access easily and quickly.
- Quick Access is dynamic, it can show up to fifty files and folders. You can pin those that you do not want to roll off.

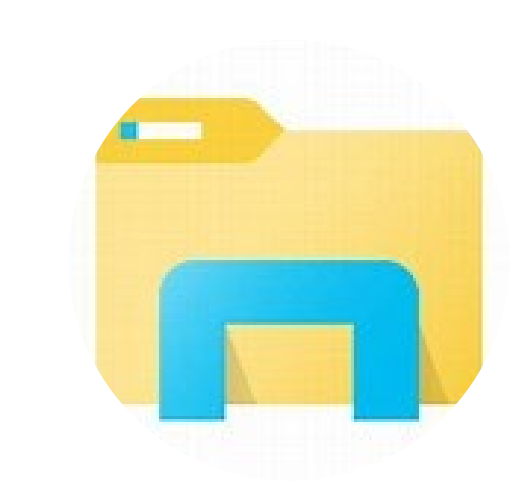

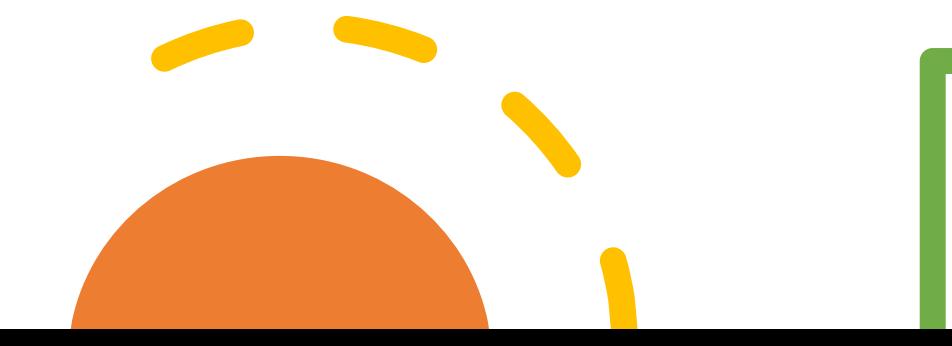

## **Managing Cloud Storage**

Managing cloud storage can be done in the same manner as any other physical drive

- You can create and delete folders
- Save files and delete files
- Move and rename files
- Examples of Virtual Drives that you can manage
	- One Drive
	- Google Drive
	- Drop Box

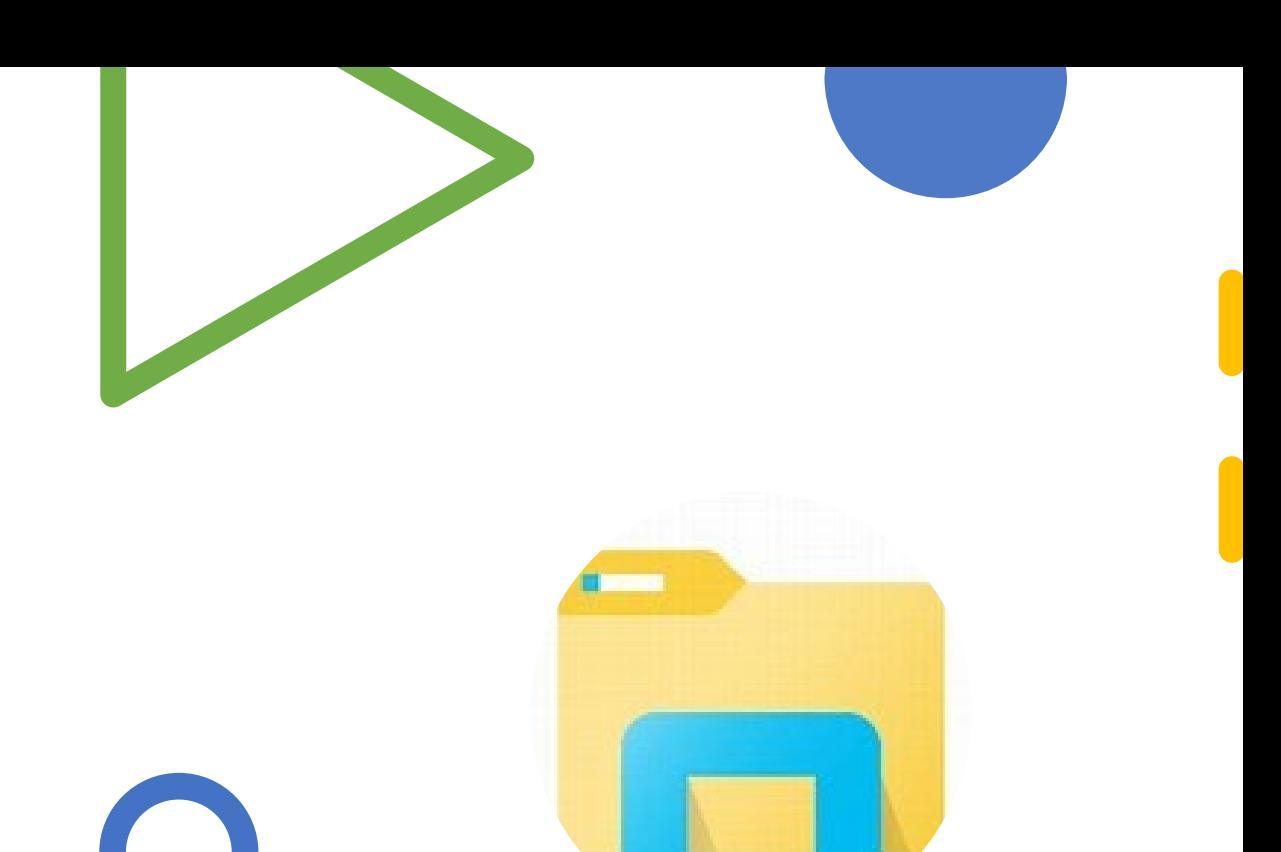

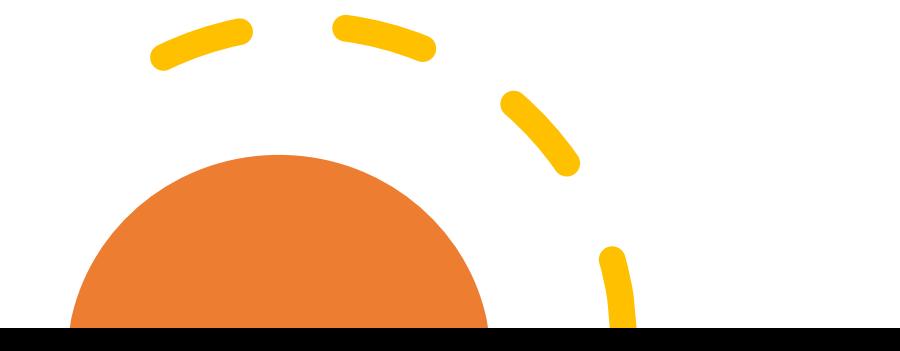

- **Managing Cloud Storage**
- Quick Access
- One Drive
- Google Drive (G)
- DropBox

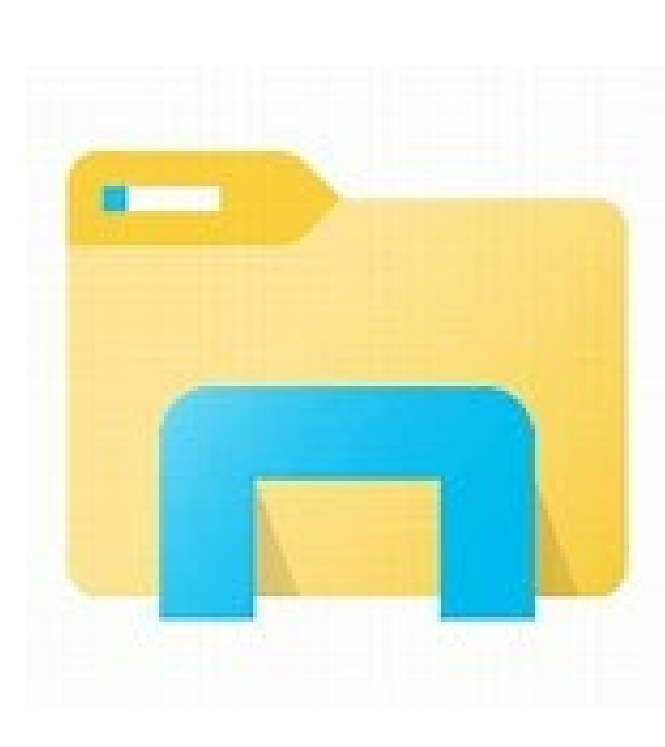

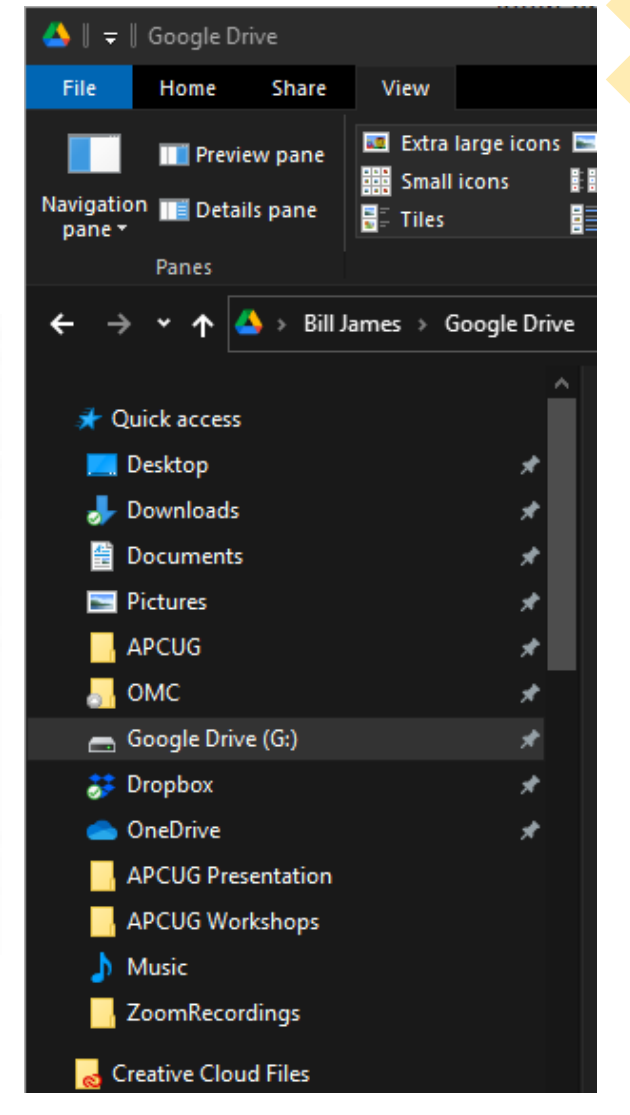

- **Managing Cloud Storage**
- Status

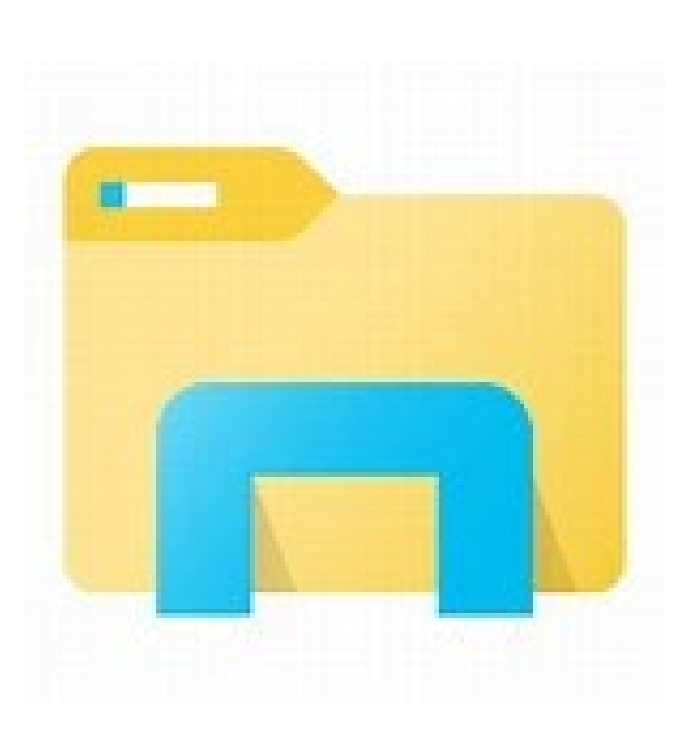

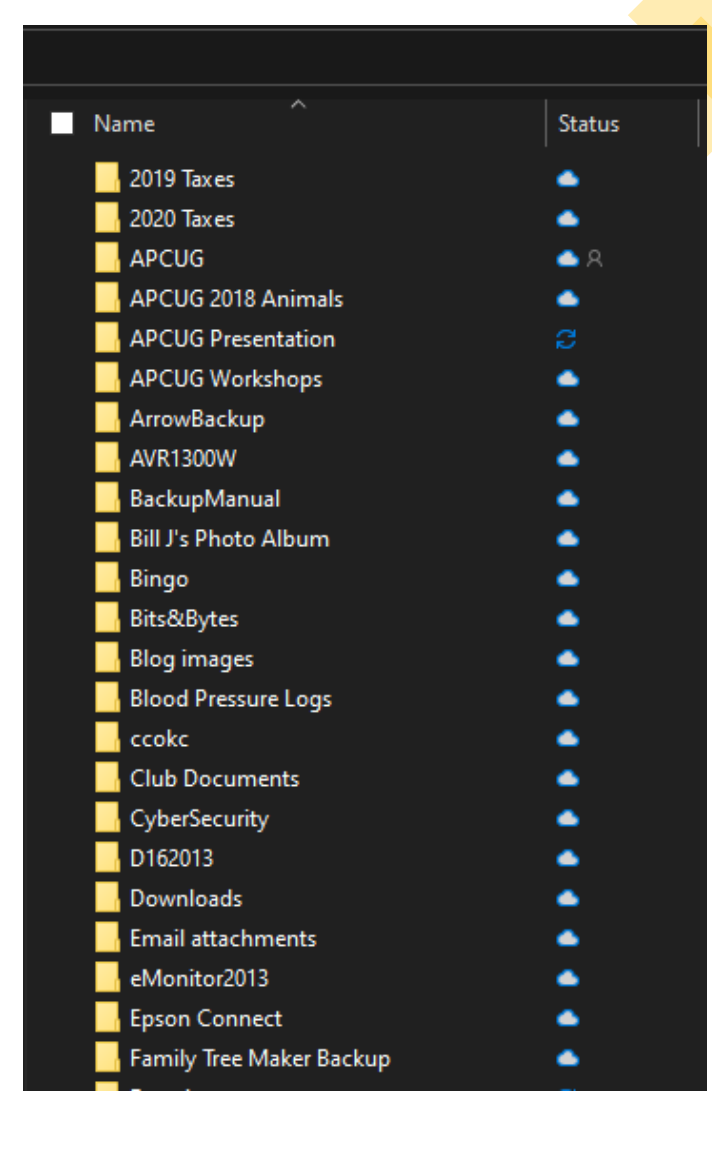

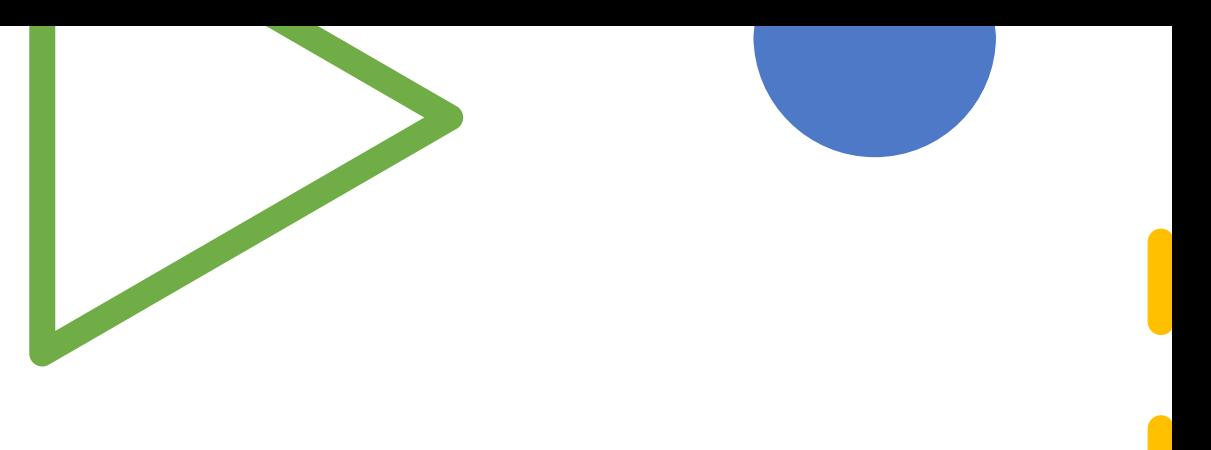

### **This PC**

View and manage desktop, documents downloads, music, pictures, videos and physical and moveable drives, (Right click to view properties of installed and moveable drives.

- HD/SSD
- USB Drives
- CD/DVD

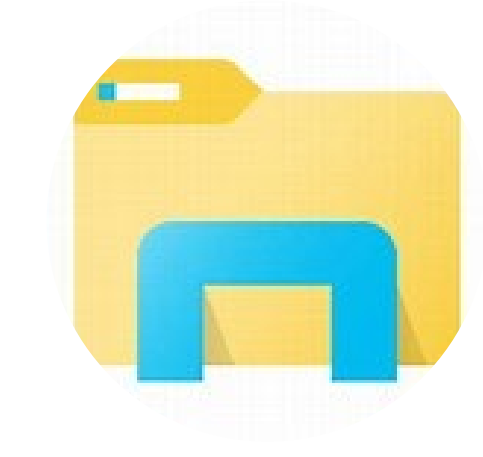

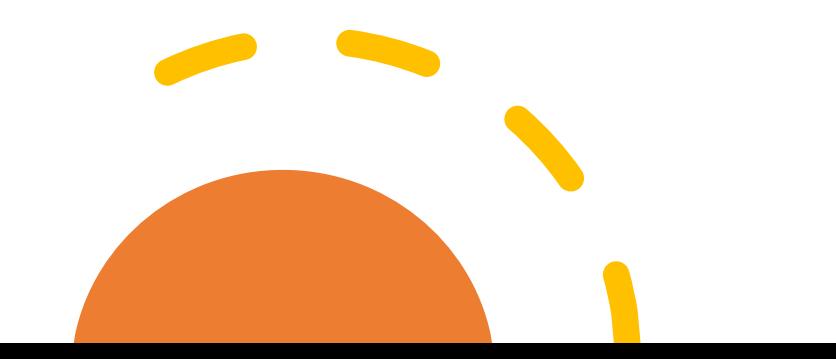

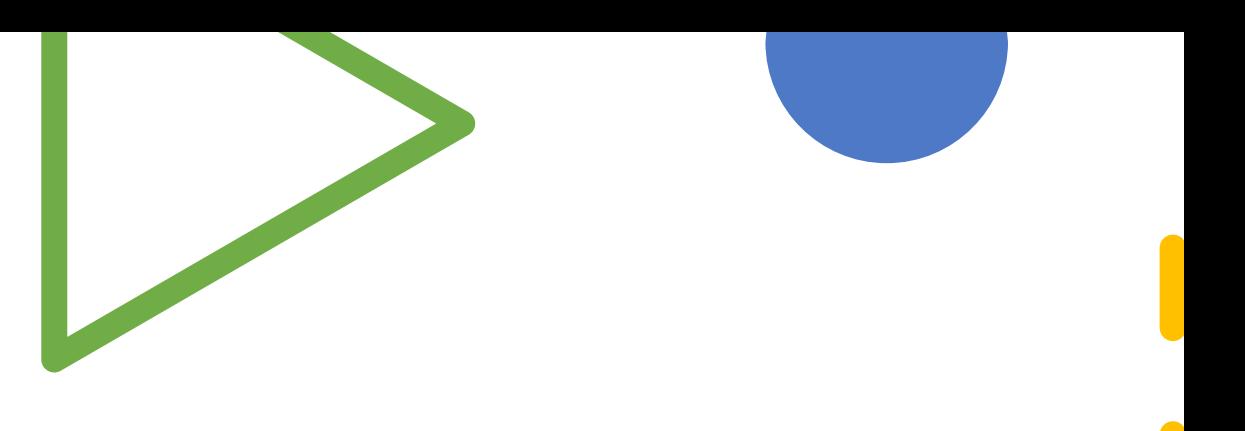

#### **Network**

- View and manage your Network devices.
- Map a network drive to get to it from File Explorer in Windows without having to look for it or type its network address each time.

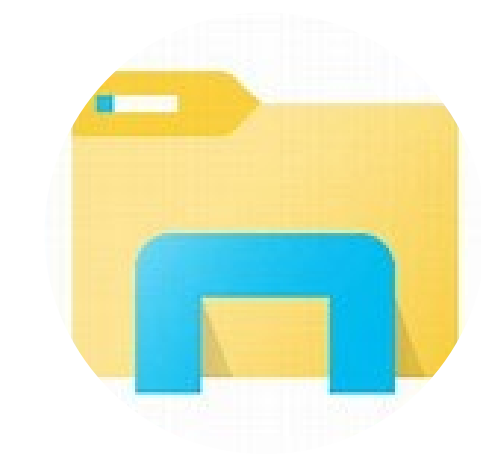

### **Frequent Folders/Recent Files**

In Windows 10, File Explorer opens to Quick access by default which shows your Frequent folders and Recent files. Frequent folders = Displays up to ten folders that you frequently opened on the system. Recent files = Displays up to twenty files that you most recently opened.

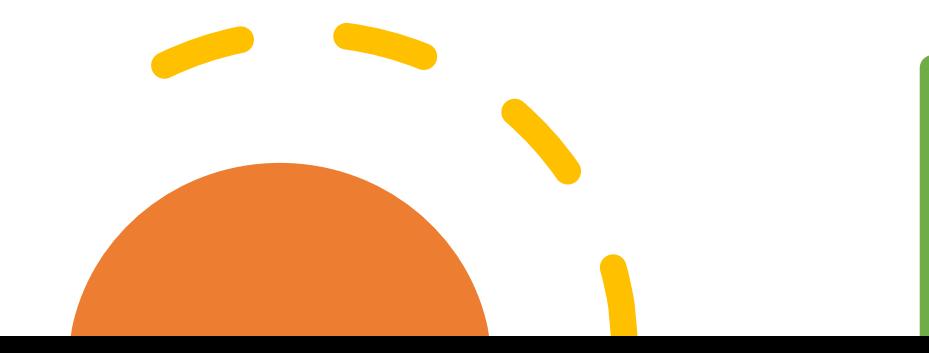

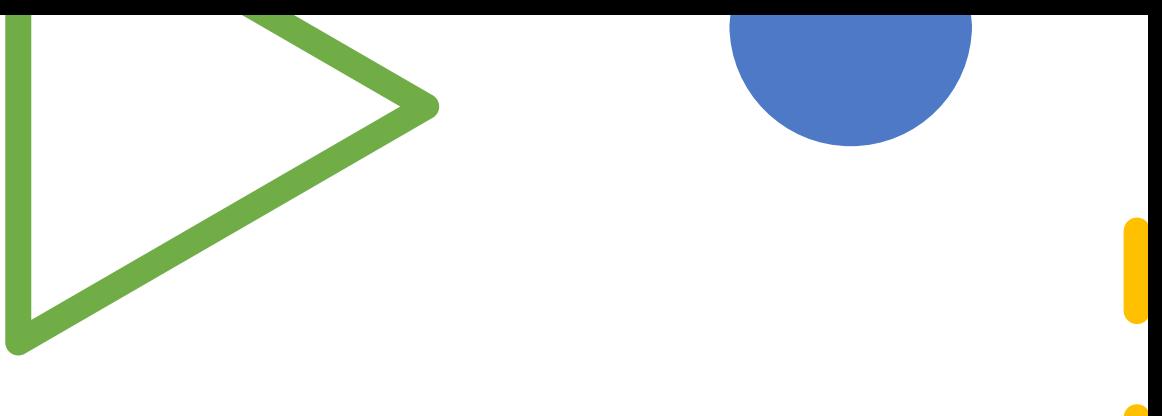

### **Ribbon Bar**

GUI that allows selection of functions and features. Tabs:

- Home
- Share
- View
	- Options

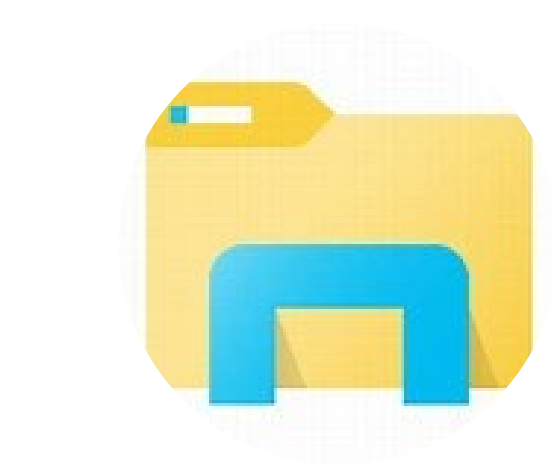

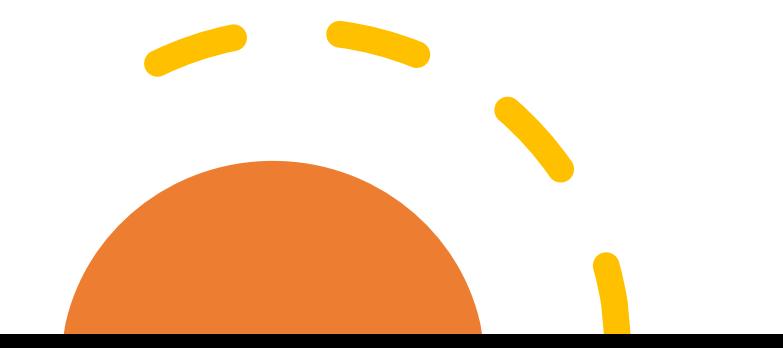

# **Q and A**

- Bill James, APCUG Region 8 Advisor
- Member of APCUG Speakers Bureau
- Contact: wjames@apcug.org

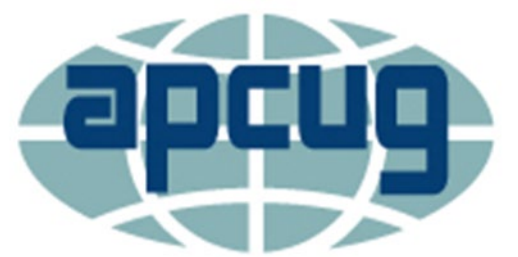

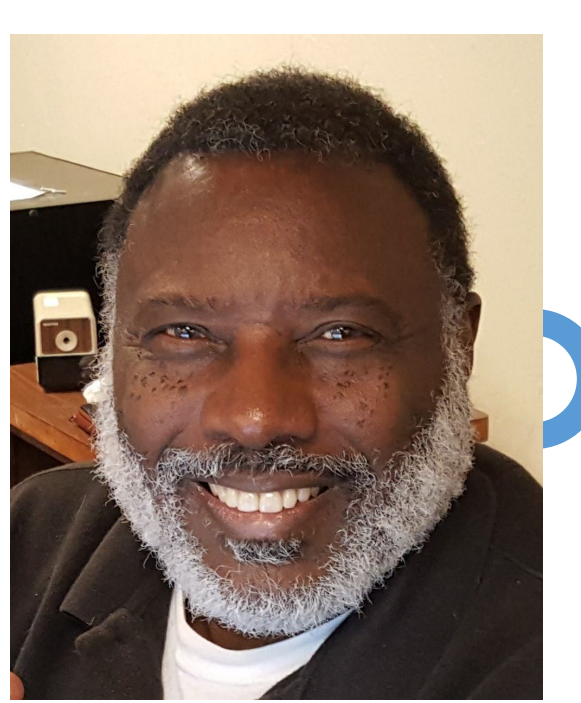

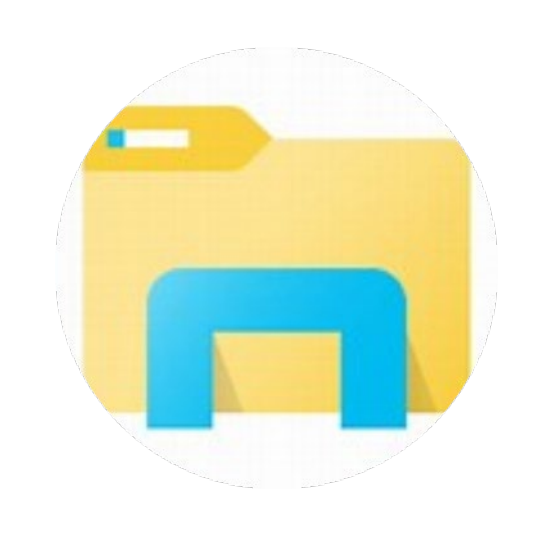

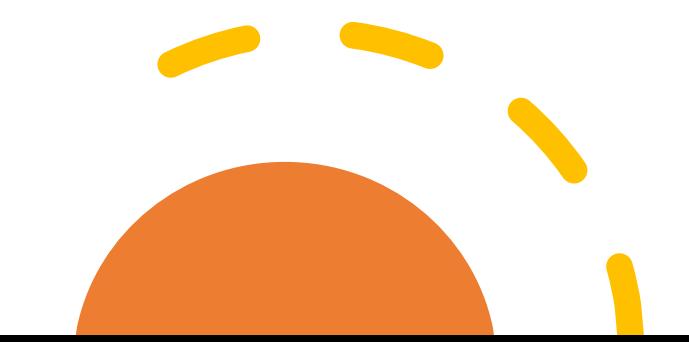